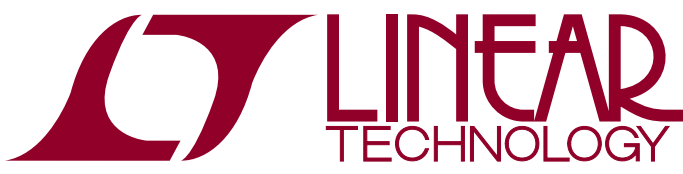

Dual Power Supply Monitor and Margining Controller with LTC3828 Dual DC/DC Supply

# **DESCRIPTION**

The DC980A and DC980B are a demonstration system that showcases the [LTC2970,](http://www.linear.com/LTC2970) a dual power supply monitor and margining controller with an  $1<sup>2</sup>C$  interface. The DC980A board contains the LTC2970 device and the DC980B board contains the [LTC3828](http://www.linear.com/LTC3828) dual DC/DC controller. The two boards interface to each other via a 20-pin connector. The DC980B board features the LTC3828 dual output, 2-phase synchronous buck regulator. The LTC2970's two voltage-buffered, 8-bit IDACs allow highly accurate margining of the LTC3828's output voltages. The IDACs can be configured to automatically servo the power supplies to a desired voltage using the ADC for feedback. The DC980B comes preconfigured with 3.3V and 5V power supply rail voltages.

The LTC2970's low drift reference and 14-bit ∆∑ A/D converter allow precise measurements of two power supply output voltages and load currents. Fault management allows ALERTB to be asserted for configurable over- and undervoltage fault conditions.

This demonstration system is supported by the LTpowerPlay™ graphicaluserinterface (GUI) whichenables complete control of all the features of the device. Together, the LTpowerPlay software and DC980A/DC980B hardware system create a powerful development environment for designing and testing hardware configurations for the LTC2970. The software displays the LTC2970 features and provides real time measurements from the device's ADC and status registers. Telemetry also allows easy access of the fault status created by the LTC2970.

The LTC2970 features may be evaluated with the LTC3828 based power supplies, or alternatively the DC980B board may be removed and DC980A can then be connected to an external power supply circuit.

The DC980B demo board is powered by an external 8V to 15V power supply. To power the DC980A demo board, you have two choices. It may be powered from either the DC590 USB-to-I2C controller or from the DC980B board using an external jumper wire. Communication with the software is provided through the DC590 USB-to-I2C controller. The following is a checklist of items which can be obtained from the LTC website or LTC field sales.

- USB-to-I<sup>2</sup>C/Serial Controller (DC590)
- **E** LTpowerPlay Software

#### **DC980A/DC980B Features**

- Monitors and Margins Two Power Supplies
- Two Output Voltage Monitors
- Two Input Voltage Monitors
- Two Output Current Monitors
- **E** Telemetry Reads Back V<sub>IN</sub>, V<sub>OUT</sub>, I<sub>OUT</sub>, Temperature
- Supported by LTpowerPlay GUI
- $\blacksquare$  I<sup>2</sup>C Adjustable OV/UV Trip Points
- Margin or Trim Supplies to  $\pm 0.5\%$  Accuracy
- I<sup>2</sup>C/SMBus Serial Interface
- Programmable GPIO for Fault Reporting
- Powered from External Power Supply
- LTC2970 Available in 24-Pin QFN Package

#### **Design files for this circuit board are available at <http://www.linear.com/demo/DC980>**

 $\textbf{\textit{I}}$ , LT, LTC, LTM, Linear Technology and the Linear logo are registered trademarks and LTpowerPlay is a trademark of Linear Technology Corporation. All other trademarks are the property of their respective owners.

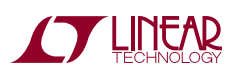

1

### PERFORMANCE SUMMARY Specifications are at T<sub>A</sub> = 25°C

#### **Table 1. LTC2970 Performance Summary**

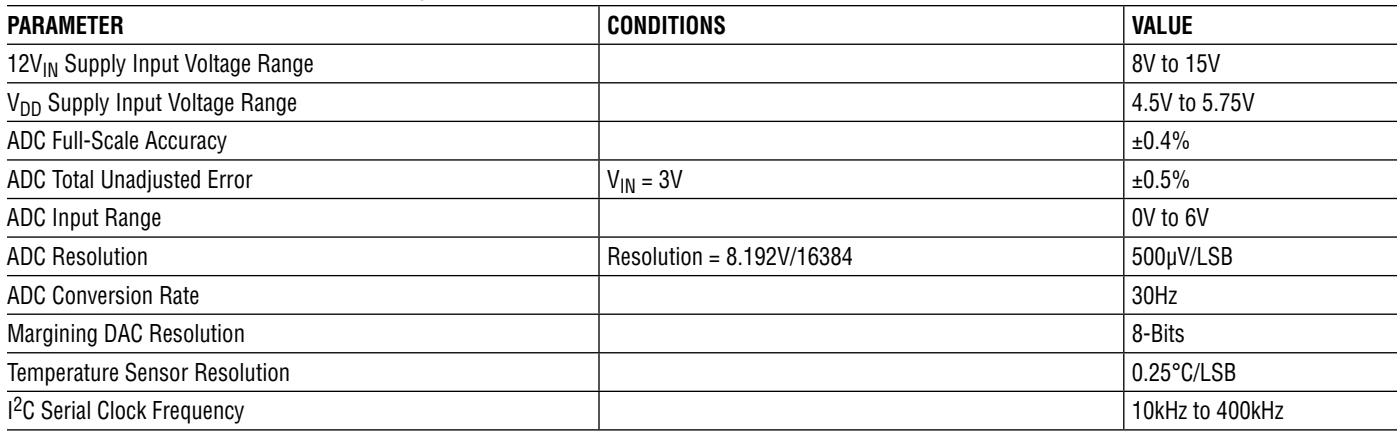

#### **Table 2. Demo Board System Specifications**

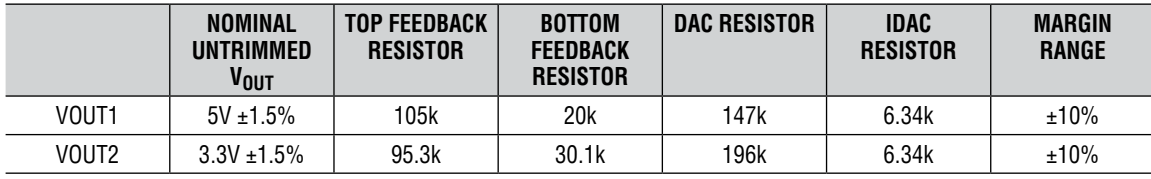

Notes:

1. Load current < 5A is recommended.

2. Output voltages can be margined by  $\pm 10\%$  from nominal with the default resistor values. These values may be changed to create output voltages other than 5V and 3.3V. Use the Resistor Selection Tool which is accessed from LTpowerPlay. The LTC3828's feedback node voltage is 0.8V.

# Glossary of Terms

The following list contain terms used throughout the document.

**Channel:** The collection of functions that monitor, supervise, and trim a given power supply rail.

**Margin:** Term used typically in board level testing that increases/decreases the output voltage to look for sensitivity/marginality problems.

**Monitor:** The act of measuring voltage, current, and temperature readings.

**Rail:** The final output voltage that the power supply controller manages.

**Supervise:** The act of quickly responding (warning or faulting) to a voltage or current condition that is compared to preprogrammed values.

**Trim:** The act of adjusting the final output voltage. A servo loop is typically used to trim the voltage.

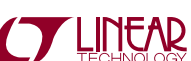

# LTpowerPlay GUI SOFTWARE

LTpowerPlay is a powerful Windows-based tool that supports Linear Technology products, including the LTC2970 dual power supply monitor and margining controller. You can use LTpowerPlay to evaluate Linear Technology ICs by connecting to a demo board system. LTpowerPlay utilizes the DC590 USB I<sup>2</sup>C/serial controller to communicate with one of many potential targets, including the [DC980A/B](https://www.application-datasheet.com/)  demo system or a customer board. The software also provides an automatic update feature to keep the software current with the latest set of device drivers and documentation. The LTpowerPlay software can be downloaded from:

#### <http://www.linear.com/ltpowerplay>

To access technical support documents for LTC Power System Management Products visit Help, View Online help on the LTpowerPlay menu.

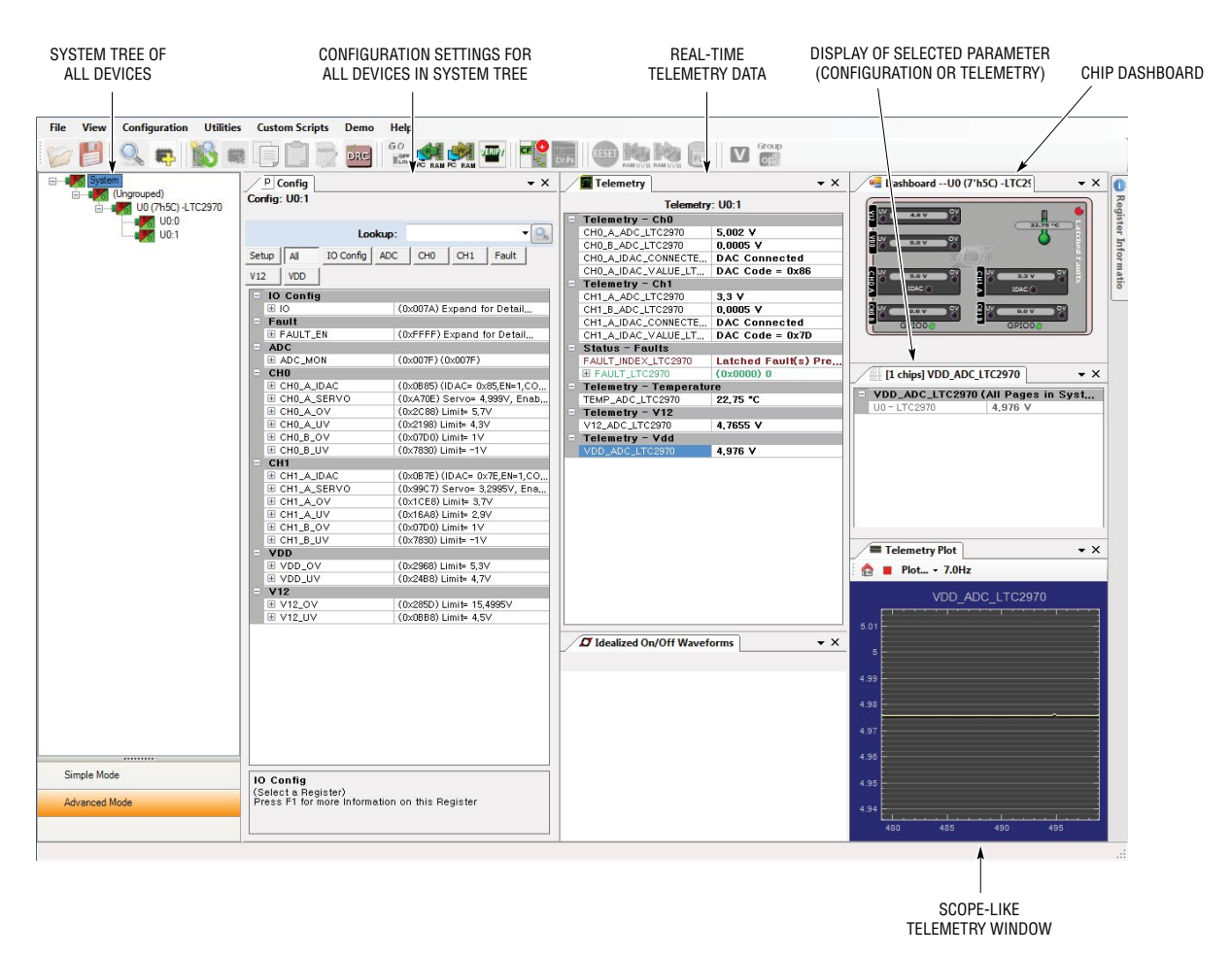

**Figure 1. Screenshot of LTpowerPlay GUI**

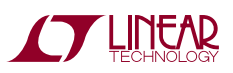

# Quick Start Procedure

The following procedure describes how to set up a DC980A, DC980B, and DC590 for demonstration purposes or to evaluate the performance of the LTC2970.

- 1. Download and install LTpowerPlay:<http://www.linear.com/ltpowerplay>
- 2. The default locations of DC980A's configuration jumpers are as follows:

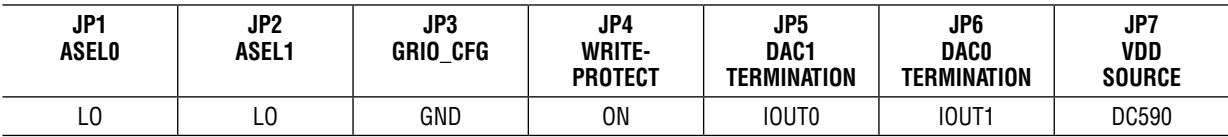

3. The default locations of DC980B's configuration jumpers are as follows:

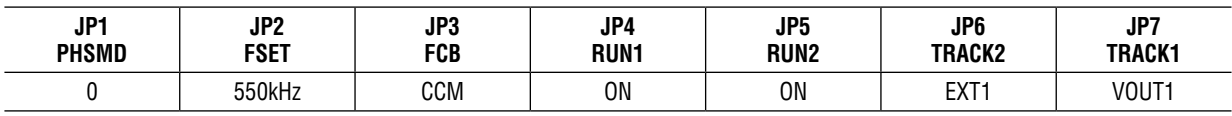

- 4. Connect the DC980A and DC980B boards using the 20-pin analog interface connector. Connect DC980A to the DC590 USB <sup>12</sup>C/serial controller using the supplied 14-conductor ribbon cable.
- 5. Connect a power supply (8V to 15V) to the DC980B's VIN and GND turrets. Refer to Figure 2 for the connections. *NOTE: Make sure that the input voltage does not exceed 15V. Be sure JP7 on the DC980A board is set to DC590*.

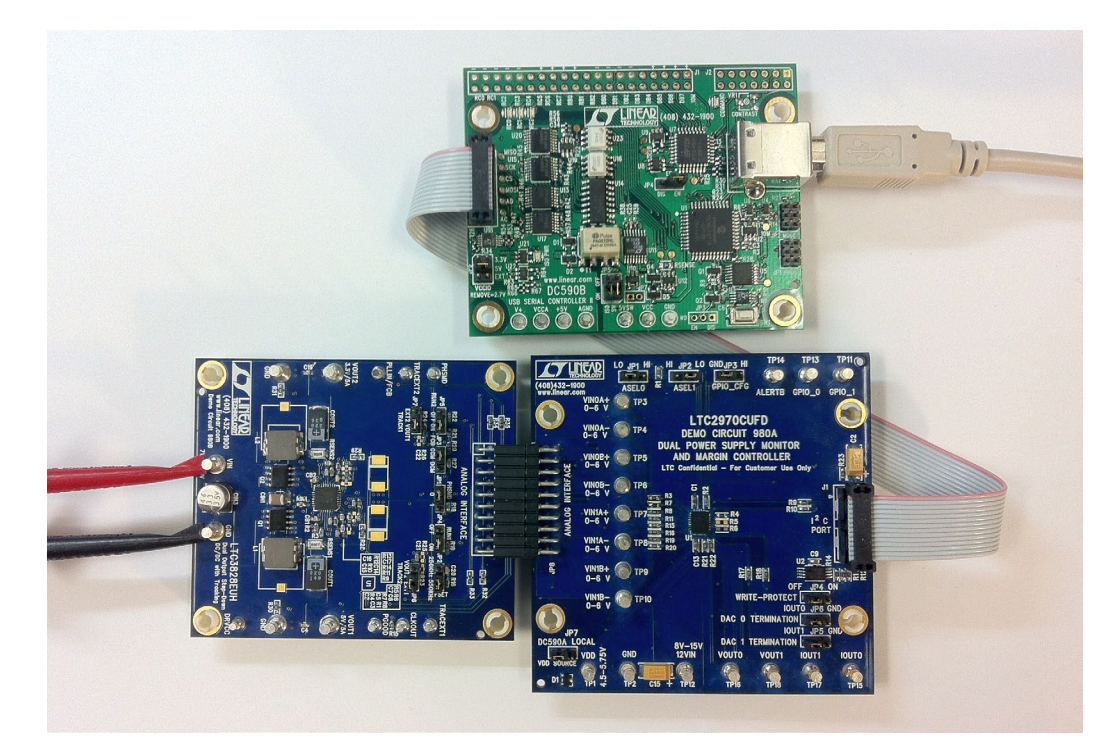

Figure 2. Connecting DC980A/DC980B Boards and the DC590 <sup>12</sup>C/Serial Controller

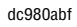

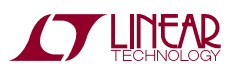

## Quick Start Procedure

- 6 .Connect the USB cable from the host computer to the DC590. Launch LTpowerPlay. The software automatically identifies the DC980A and builds a system tree for the LTC2970. The GUI should appear as that shown in Figure 1.
	- a. Load default configuration into the LTC2970. From the pull-down menu select Demo > Demo Config.

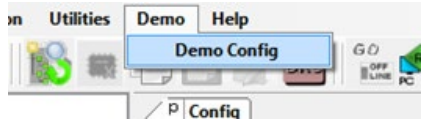

b. Check for the LTC3828 output voltages by clicking on CHO\_A\_ADC\_LTC2970 or CH1\_A\_ADC\_LTC2970.

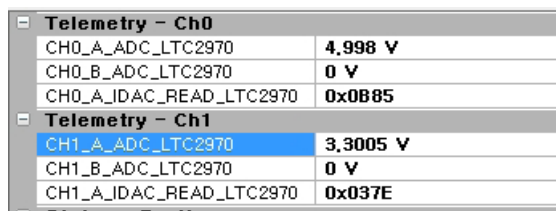

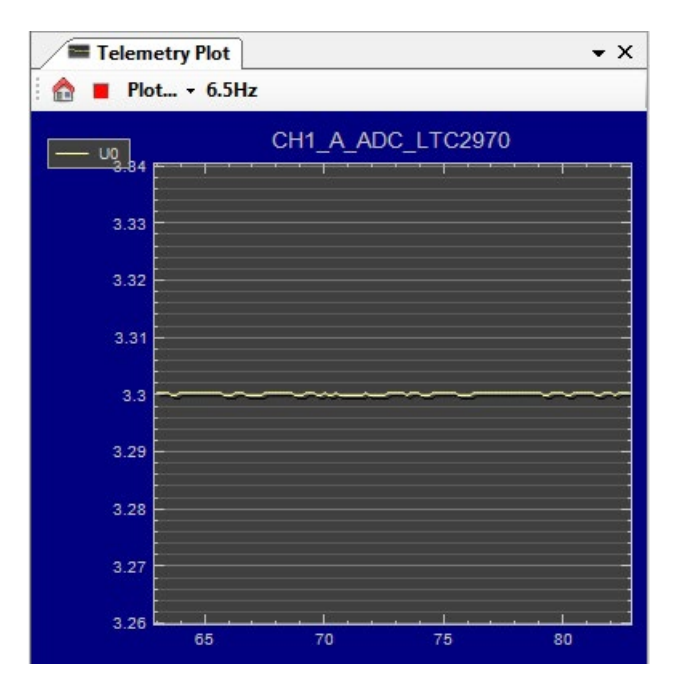

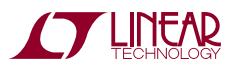

# Quick Start Procedure

c. Check VDD and V12 input voltages *Note: If JP7 is set to DC590 position, the V12 telemetry reading will be ~5V*.

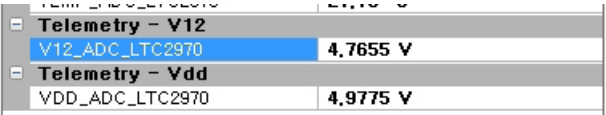

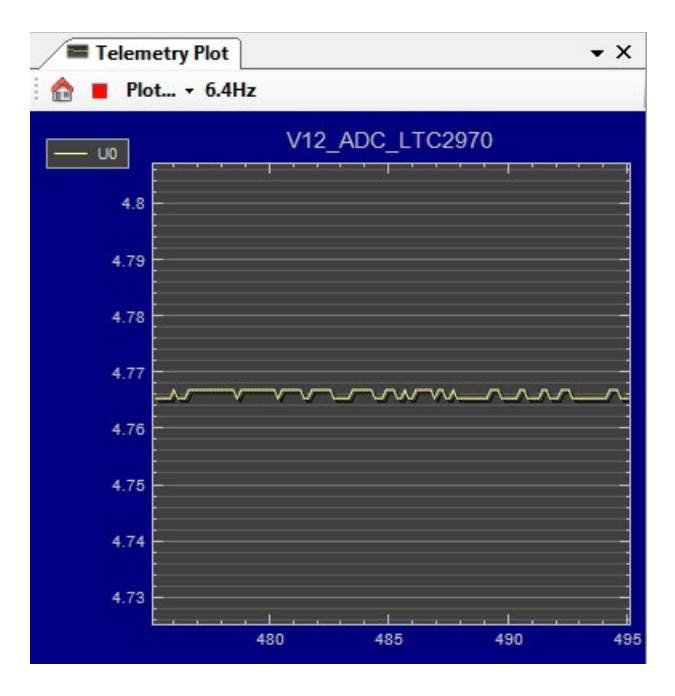

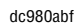

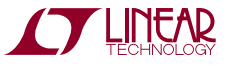

## Alternate DC980A Powering Method

The DC980A board may be powered from the input supply that powers the DC980B board. This configuration allows the LTC2970 to make a direct reading of VIN and display the readback value in the V12\_ADC\_LTC2970 register in LTpowerPlay. It requires an external jumper wire. Ensure that all power is removed from both boards. On the DC980A

board, move jumper JP7 to the LOCAL position. Place a jumper wire between the VIN turret of the DC980B and the 12VIN turret of the DC980A. Note that the LTC2970's voltage range is 8V to 15V. **Ensure that the DC980B is powered by a voltage between 8V and 15V.** Apply power.

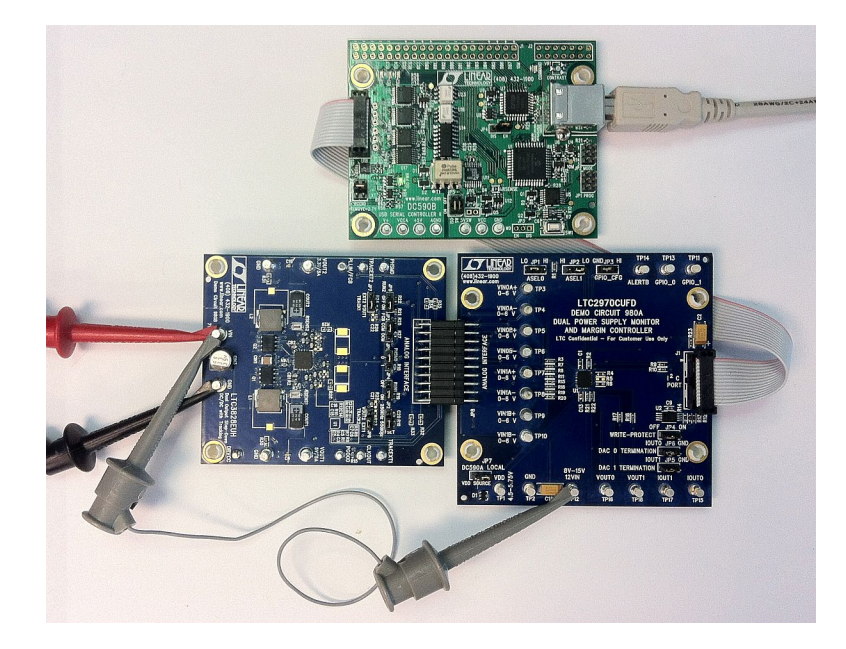

**Figure 3. Connecting [DC980A/B](https://www.application-datasheet.com/) Boards with VIN Jumper to 12VIN Turret**

The 12V telemetry register and plot should look like this:

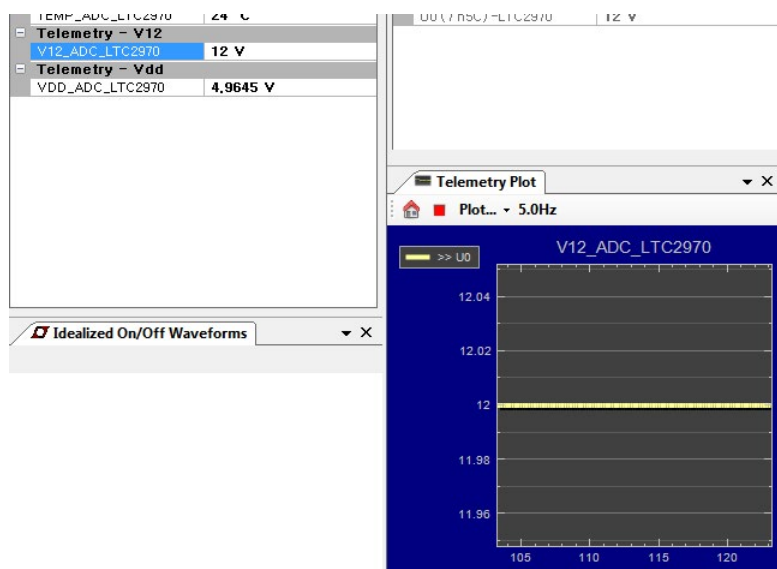

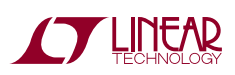

7

## DEMO MANUAL DC980A/DC980B

# DC980A Details

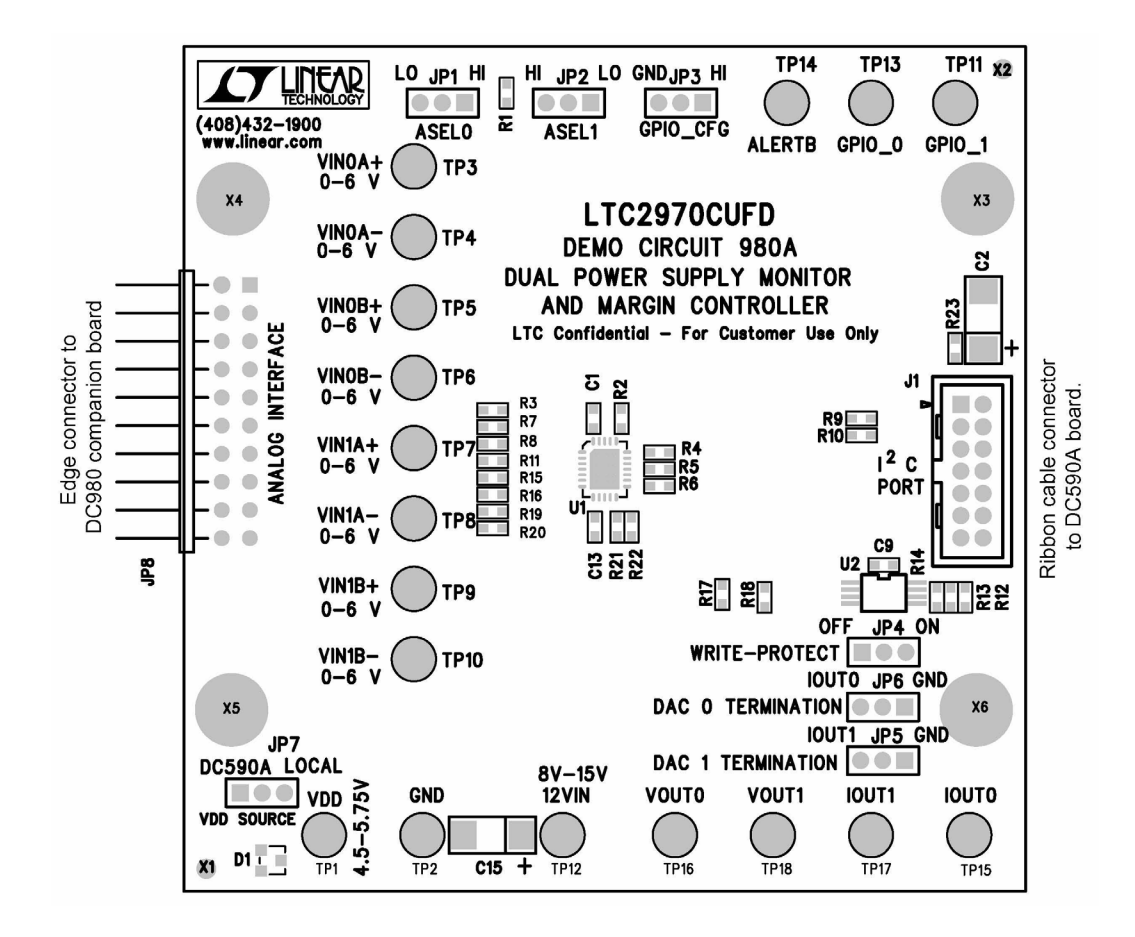

**Figure 4. DC980A Board**

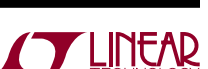

### DC980B Details

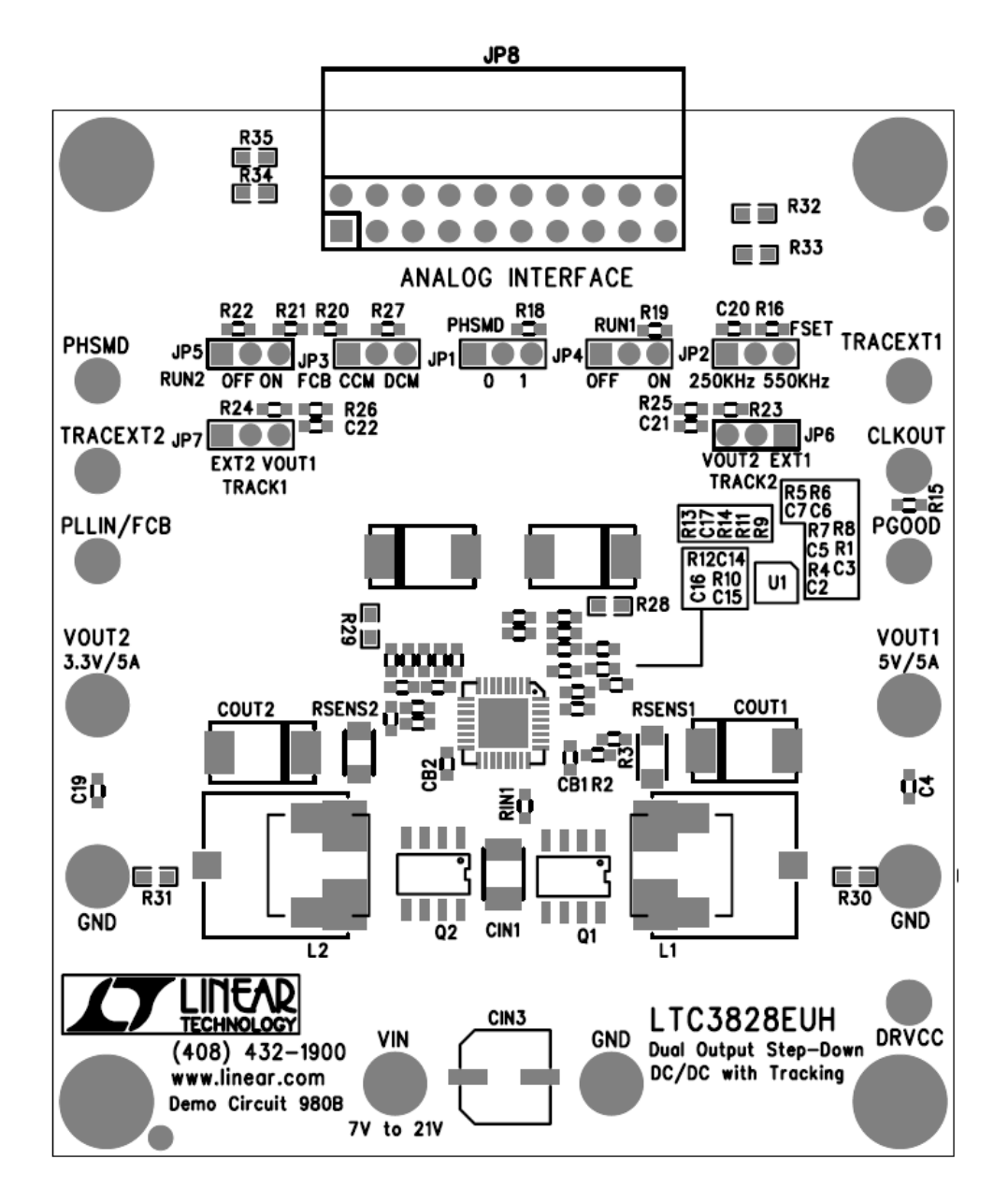

**Figure 5. DC980B Board**

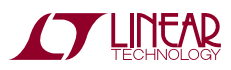

## Parts List—DC980A

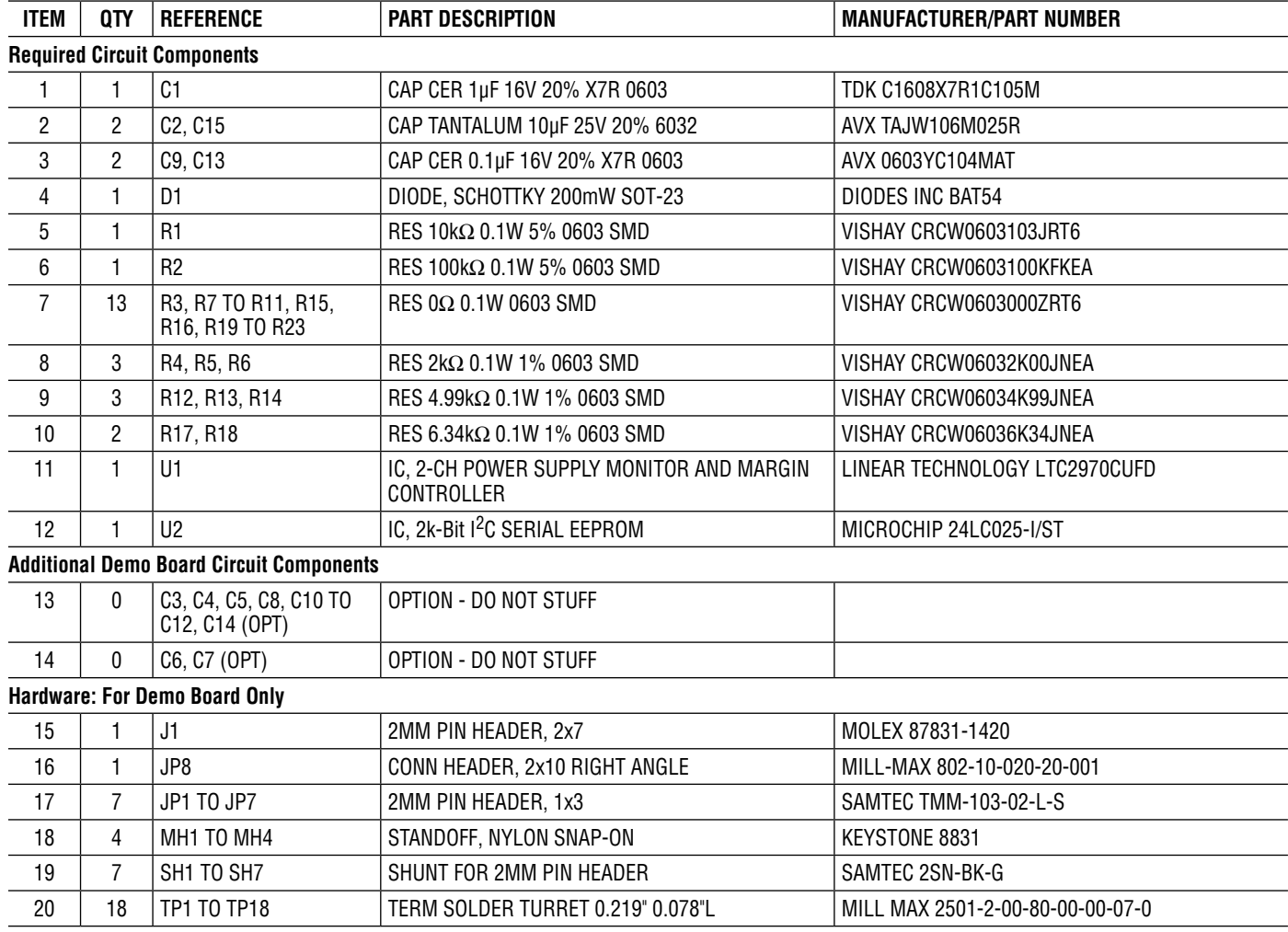

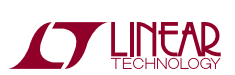

## Parts List—DC980B

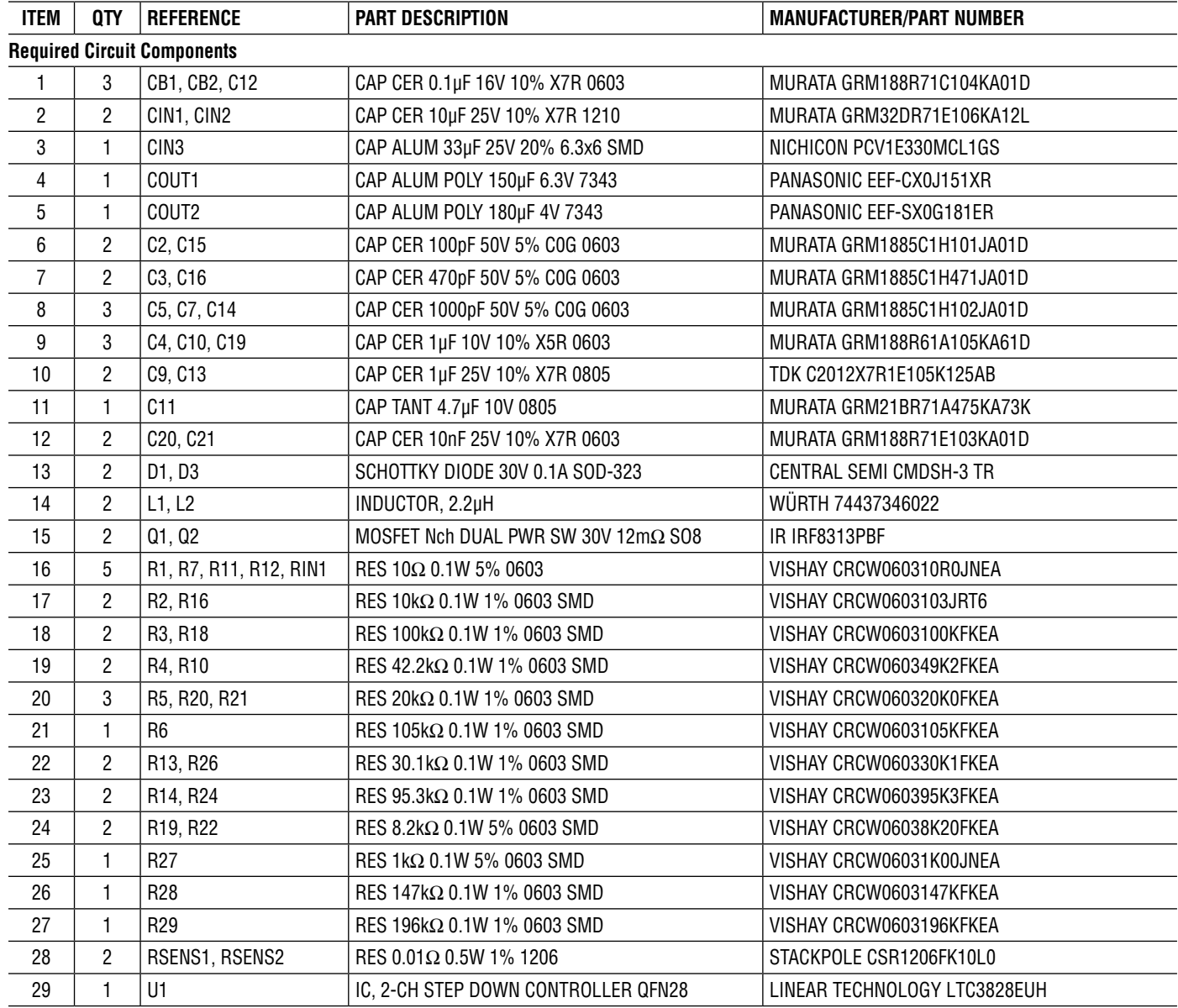

### Parts List—DC980B

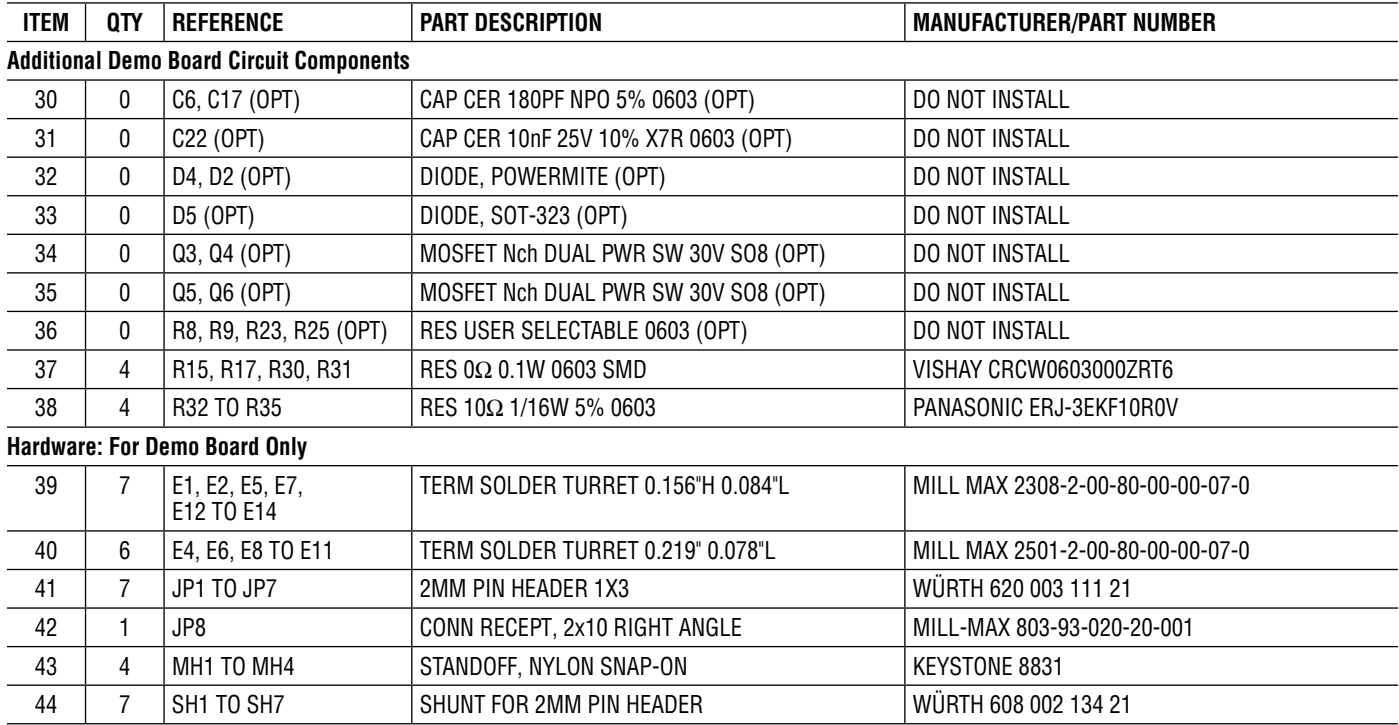

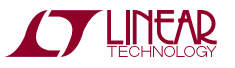

## Schematic Diagram

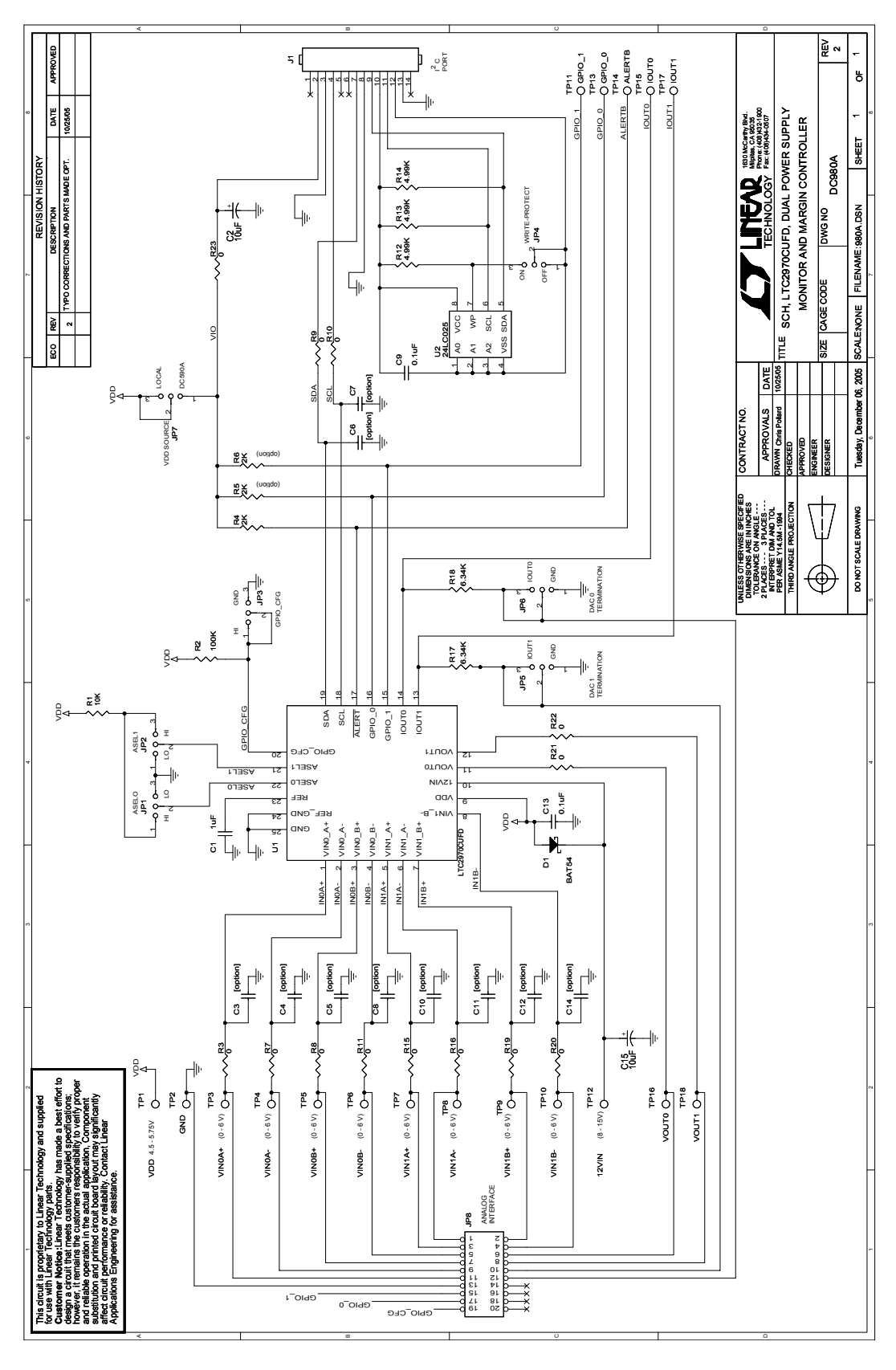

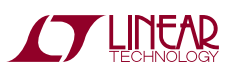

## DEMO MANUAL DC980A/DC980B

# SCHEMATIC DIAGRAM

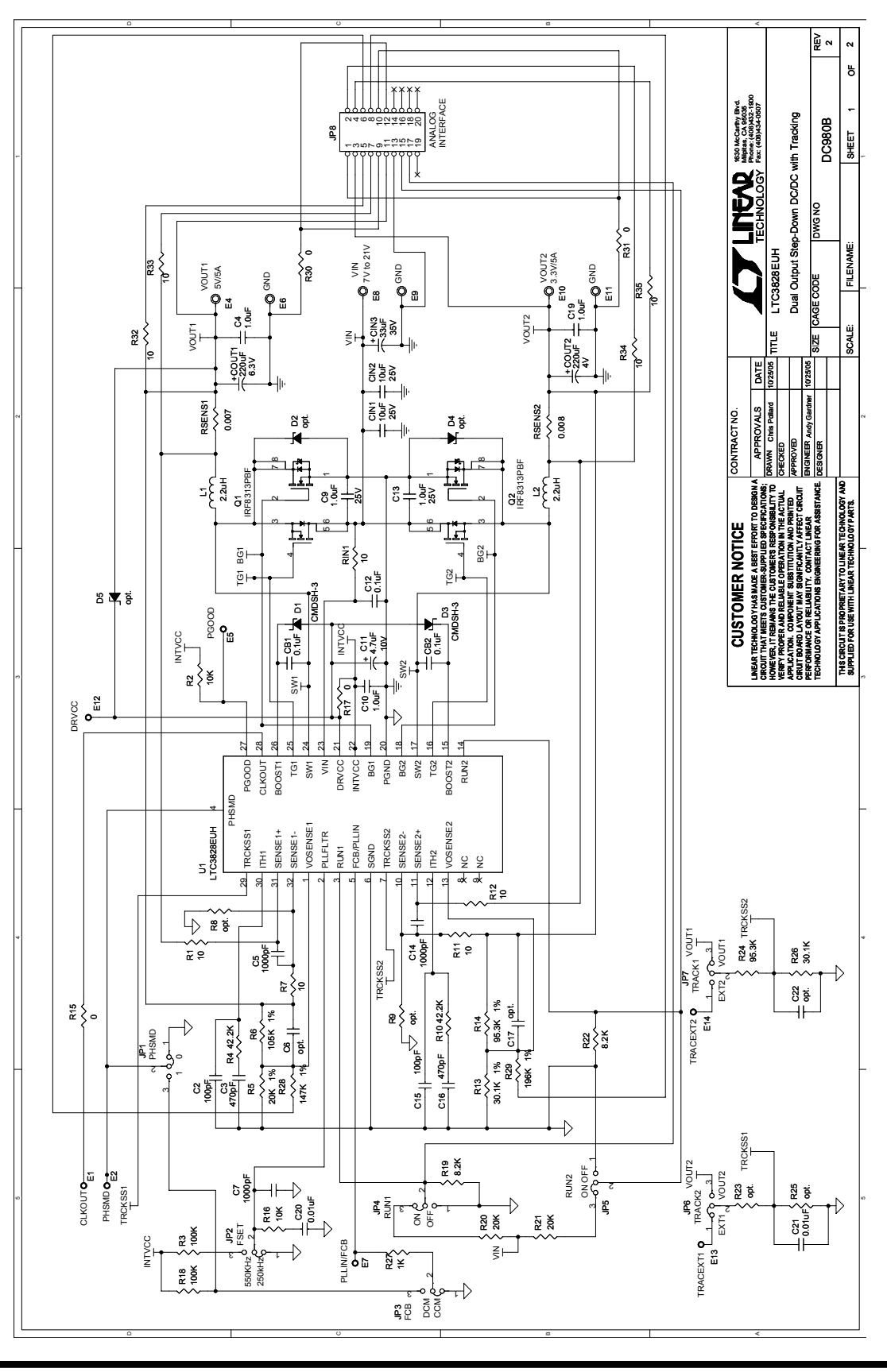

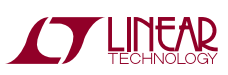

dc980abf

14

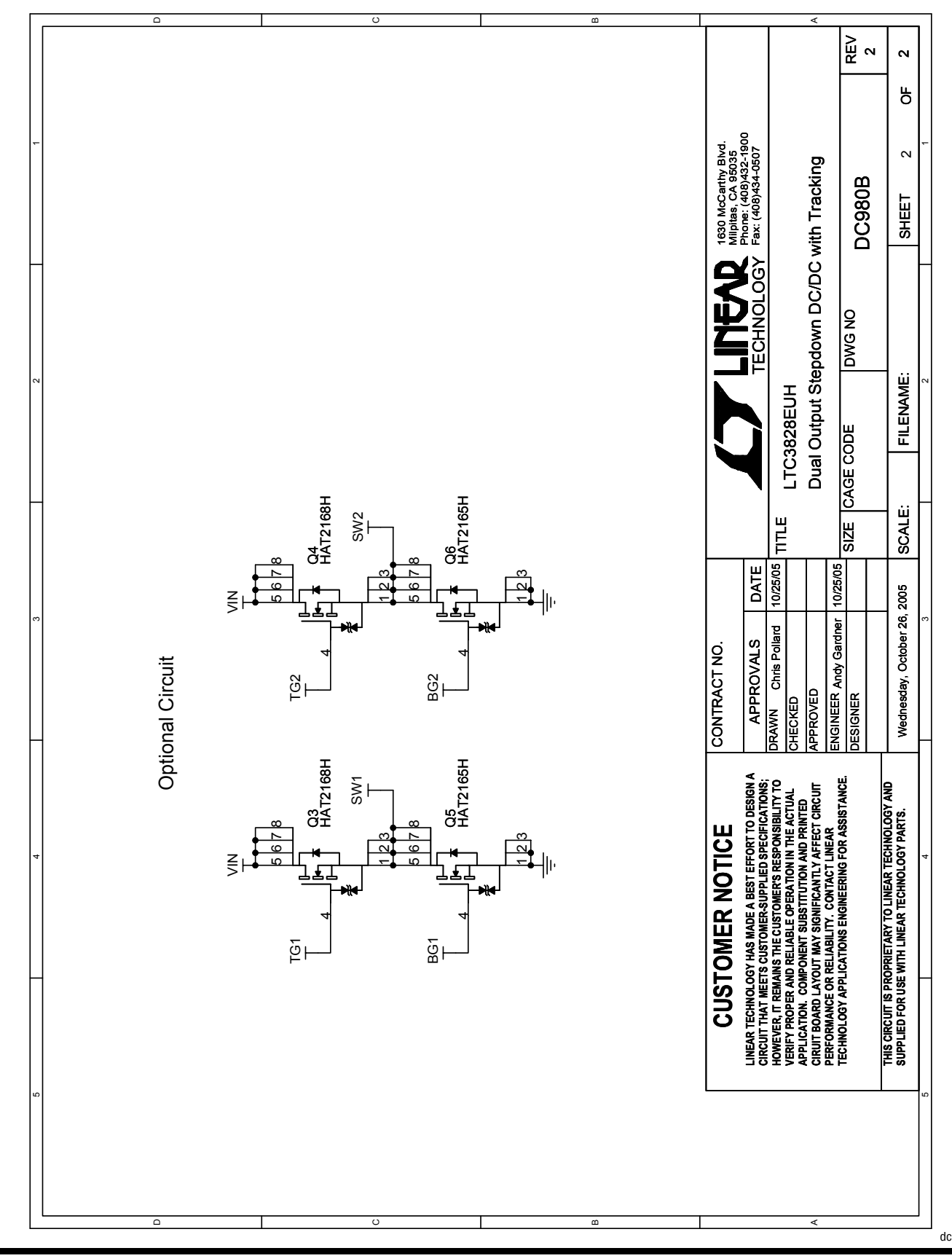

### Schematic Diagram

**STARTED LINEAR** 

Information furnished by Linear Technology Corporation is believed to be accurate and reliable. However, no responsibility is assumed for its use. Linear Technology Corporation makes no representation that the interconnection of its circuits as described herein will not infringe on existing patent rights. dc980abf

15

### DEMO MANUAL DC980A/DC980B

DEMO MANUAL DC980A/DC980B

#### DEMONSTRATION BOARD IMPORTANT NOTICE

Linear Technology Corporation (LTC) provides the enclosed product(s) under the following **AS IS** conditions:

This demonstration board (DEMO BOARD) kit being sold or provided by Linear Technology is intended for use for **ENGINEERING DEVELOPMENT OR EVALUATION PURPOSES ONLY** and is not provided by LTC for commercial use. As such, the DEMO BOARD herein may not be complete in terms of required design-, marketing-, and/or manufacturing-related protective considerations, including but not limited to product safety measures typically found in finished commercial goods. As a prototype, this product does not fall within the scope of the European Union directive on electromagnetic compatibility and therefore may or may not meet the technical requirements of the directive, or other regulations.

If this evaluation kit does not meet the specifications recited in the DEMO BOARD manual the kit may be returned within 30 days from the date of delivery for a full refund. THE FOREGOING WARRANTY IS THE EXCLUSIVE WARRANTY MADE BY THE SELLER TO BUYER AND IS IN LIEU OF ALL OTHER WARRANTIES, EXPRESSED, IMPLIED, OR STATUTORY, INCLUDING ANY WARRANTY OF MERCHANTABILITY OR FITNESS FOR ANY PARTICULAR PURPOSE. EXCEPT TO THE EXTENT OF THIS INDEMNITY, NEITHER PARTY SHALL BE LIABLE TO THE OTHER FOR ANY INDIRECT, SPECIAL, INCIDENTAL, OR CONSEQUENTIAL DAMAGES.

The user assumes all responsibility and liability for proper and safe handling of the goods. Further, the user releases LTC from all claims arising from the handling or use of the goods. Due to the open construction of the product, it is the user's responsibility to take any and all appropriate precautions with regard to electrostatic discharge. Also be aware that the products herein may not be regulatory compliant or agency certified (FCC, UL, CE, etc.).

No License is granted under any patent right or other intellectual property whatsoever. **LTC assumes no liability for applications assistance, customer product design, software performance, or infringement of patents or any other intellectual property rights of any kind.**

LTC currently services a variety of customers for products around the world, and therefore this transaction **is not exclusive**.

**Please read the DEMO BOARD manual prior to handling the product**. Persons handling this product must have electronics training and observe good laboratory practice standards. **Common sense is encouraged**.

This notice contains important safety information about temperatures and voltages. For further safety concerns, please contact a LTC application engineer.

Mailing Address:

Linear Technology 1630 McCarthy Blvd. Milpitas, CA 95035

Copyright © 2004, Linear Technology Corporation

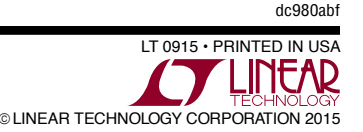